**DOSI**&soft

# **MU2net**

測定の手引き

# 目次

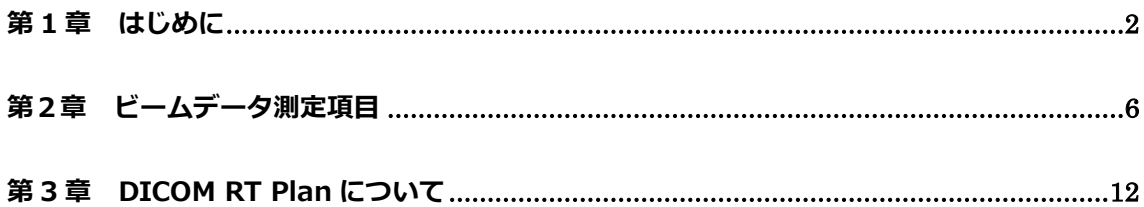

#### 《改定履歴》

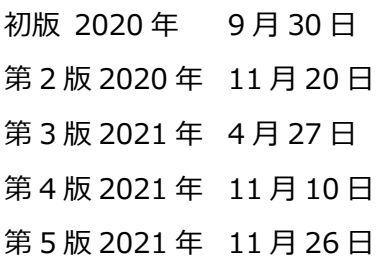

《主な改定内容》

- 第 2 版 光子線の測定項目に XiO から Monaco のコンバージョンの場合を追加 表記を cm に変更
- 第 3 版 IBA 社製のファントムデータにおいて、.opab を追加 Sun Nuclear 社製のファントムデータの提出形式を追加
- 第 4 版 モデリング作業の流れを一部修正 測定機材の確認 3 次元水ファントムについて追記 **タイプ E** (電子線) のインサート擾乱係数について補足
- 第 5 版 誤字脱字の修正

# <span id="page-2-0"></span>**第 1 章 はじめに**

MU2net は、外部放射線治療におけるセカンダリチェック(独立計算検証)のためのソフト ウェアで、以下に対応します。

- 光子線: 3D-CRT、IMRT、VMAT
- 電子線: Static Beam

『MU2net 測定の手引き』(以下「手引き」)はモデリングに必要となるデータについてま とめ、それぞれの項目について解説した資料です。作業を始める前に必ず内容をご確認くだ さい。

## **モデリング作業の流れ**

- 1. MU2net のモデリング (Beam Library 作成)は DOSIsoft 社の物理士が、以下 の作業はエレクタ株式会社が担当します。ご施設より本資料で説明されたモデ リングに必要となるデータを受け取る
- 2. 確認後、DOSIsoft 社へ施設データを提出
- 3. モデリング(DOSIsoft 社)
- 4. 受取った Beam Library を、現地にて施設の MU2net に登録(モデル納品)

上記1において、下記のデータをメール添付でエレクタ株式会社のアプリケーションフィ ジックスチームまでお送りください。件名を「MU2net モデリングデータ」とし、本文に は貴施設名を必ずご記入いただきますようお願いいたします。

- A. MU2net 記入シート
	- 治療機情報
	- ファクタ
- B. スキャンデータ
- C. DICOM RT Plan

## **MU2net 記入シート**

モデリングに必要な情報を記入するシートです。

#### **測定項目と DICOM RT Plan**

測定項目(ファクタとスキャンデータ)と RT Plan の詳細はそれぞれ第 2 章と第 3 章に記載 しております。

# **関連資料はエレクタ株式会社のウェブサイトよりダウンロードできます**

「手引き」やその他資料はエレクタ株式会社ウェブサイト (https://www.elekta.co.jp/) 物理サービス /資料ダウンロードにご用意しています。

【PDF ファイル】

「MU2net 測定の手引き」

本ドキュメントです。

【Word ファイル】

「MU2net 記入シート」

モデリングに必要な情報を記入するシートです。

【Excel ファイル】

「測定の項目チェックシート」

測定データをまとめる際のチェックシートです。

# **ご不明な点がある場合はお問い合わせください**

ご不明な点がありましたら、エレクタケアサポートセンターまでご連絡いただきモデリン グ担当者をご用命ください。また、メールでのお問い合わせもお受けしております。

#### エレクタケアサポートセンター:**0120-659-043** (ガイダンス 4)

メールアドレス:SoftwareService-Japan@elekta.com

#### **本ドキュメントで使用される略語と定義**

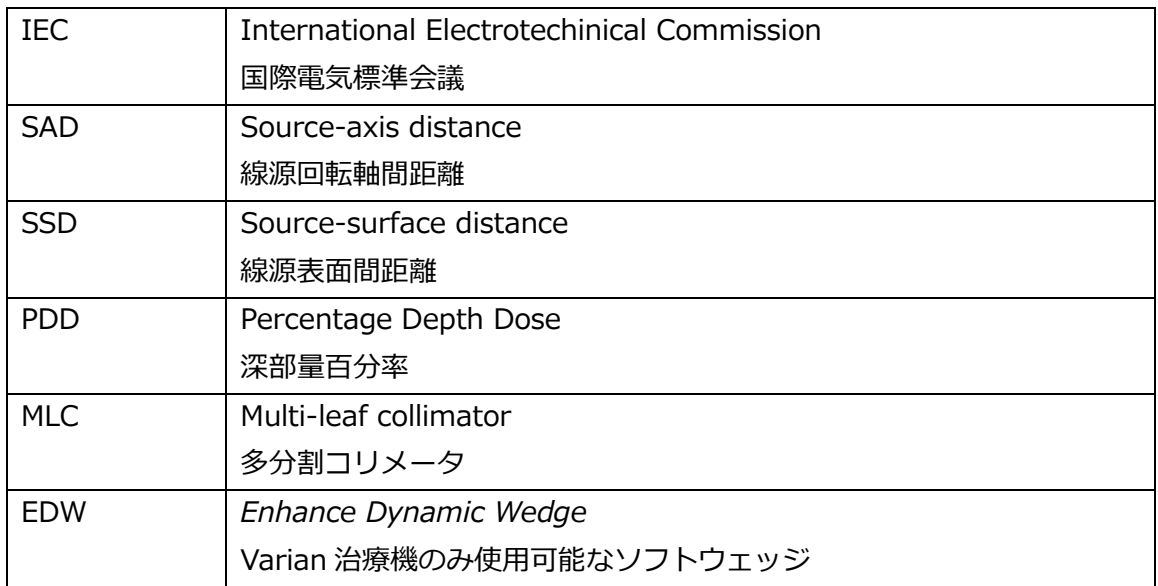

エレクタ株式会社 **3** 2021/11/26

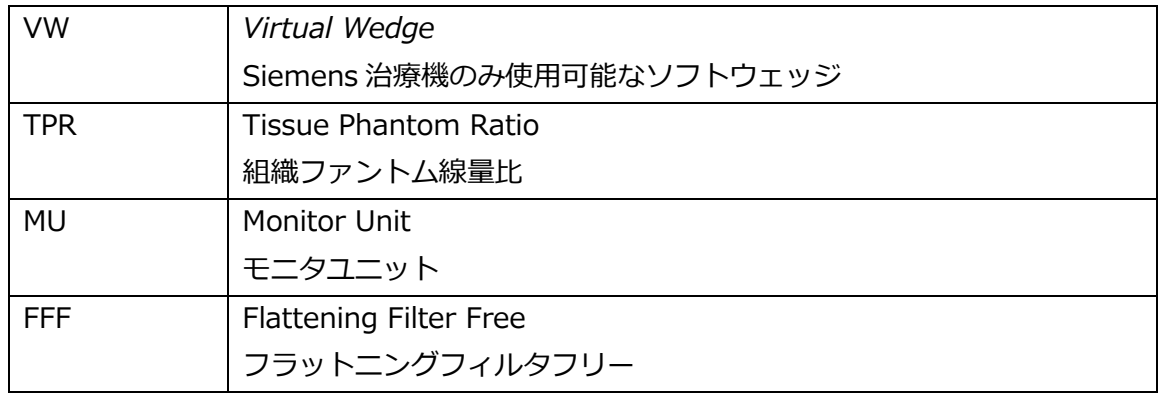

#### **座標系**

- 治療機の回転方向、スケール、そして動きは IEC 規約 (IEC-1217) が用いられて います。固定座標系(Xf, Yf, Zf)は、図 1 に示す方向に従って定義されます。
- 本ドキュメントにおける長さの単位は cm です。
- 回転角度(°)は負の数値を受け付けません。

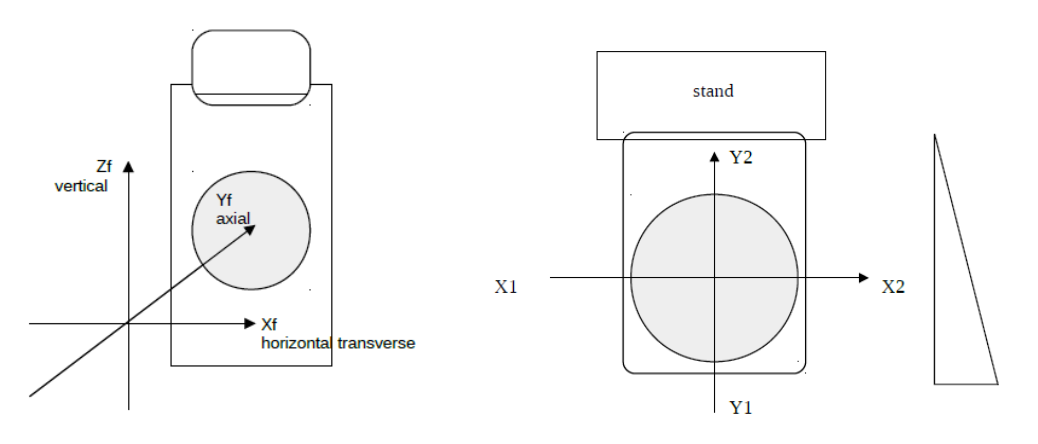

幾何学的原点に関しては、以下の通り定義します。

- ビーム軸が下に向けられ、アイソセンタを通過する時、ガントリー回転角度は0 度
- フィールドの X1 および X2 のエッジがガントリーの Yf 回転軸に平行である場 合、コリメータ回転角度は 0 度(図2~コリメータが 0 度、治療機の上から見た 図)。*内装ウェッジを備えた治療機の場合、ウェッジの薄い方が Stand に向けられ る。*
- 寝台の縦方向の正中線が Yf と一致または平行である場合、カウチ回転角度は0度

図 1. 固定座標系 <br>図 1. 固定座標系 <br>

# **コリメーションデータおよびフィールドアパーチャについて**

- アクセサリーの有無にかかわらず、フィールドアパーチャに関するすべての幾何学 的データは、治療機のアイソセンタ距離(SAD)で示します。
- 光子線の線量測定データ:照射野のすべてのサイズが、治療機のアイソセンタ距離 (SAD)で保存され、解釈されます。
- 電子線の線量測定データ:照射野のすべてのサイズが、治療に使用する SSD にか かわらず、治療機のアイソセンタ距離(SAD)で保存され、解釈されます。これは、 アプリケータサイズが常に SAD で提供され、カットアウトアパーチャは常に SAD でコーディングされます。

#### **測定機材の確認**

**● Large Phantom (三次元水ファントム):**電子密度と原子組成からみた半無限均質 媒質、水等価物質を指します。実際には、線量測定データが全散乱条件で、水槽内で 測定されることを意味します。これには、照射野外側縁より少なくとも 5cm 大きく、 測定深より 5cm 大きい必要があります。

# <span id="page-6-0"></span>**第2章 ビームデータ測定項目**

本章では測定項目の一覧表を案内します。

【表 2-1】測定項目の対応表

| 条件                                   | 測定項目一覧表 |
|--------------------------------------|---------|
| MU2net で必要になるデータ (光子線)               | タイプA    |
| Monaco モデリングを実施された場合 (光子線)           | タイプB    |
| AGL を実施された場合 (光子線)                   | タイプC    |
| XiO から Monaco へのコンバージョンを実施する場合 (光子線) | タイプD    |
| 雷子線                                  | タイプ E   |

#### **注意事項**

- 光子線に関して、測定は SAD セットアップで行います。
- ソフトウェッジ (EDW、VW) に関連した測定は不要です。
- シャドウトレイを臨床で使用していない場合は、関連した測定は不要です。
- 電子線の治療において、矩形のインサート (ブロック<sup>1</sup>) を使用する場合はそれに 関する測定があります。

 $^{-1}$  Aktina キットを使用してブロックを作成される場合は、弊社のウェブサイト(物理サー ビス>Linac>『Aktina 社製電子線ブロック作成キット使用法』)を参考にしてください。

【表 2-A】ビームデータ測定一覧表(**タイプ A**:光子線)

| 測定項目     |                      | 照射野                         | 測定条件                |
|----------|----------------------|-----------------------------|---------------------|
| Open     | $TPR_{20,10}$        | 10×10                       |                     |
|          | <b>PDD</b>           | 3x3, 4x4, 5x5, 7x7, 10x10,  | SSD = 90 or 100     |
|          |                      | 12x12, 15x15, 20x20, 25x25, |                     |
|          |                      | 30x30, 40x40                |                     |
|          | Lateral              | 30x30                       | $d = 10 (SSD = 90)$ |
|          | Inlineのみ             |                             |                     |
|          | 絶対線量                 | l10x10                      | $d = 10 (SSD = 90)$ |
|          | [Gy/100 MU]          |                             |                     |
| Physical | TPR <sub>20,10</sub> | 10x10                       |                     |
| Wedge    | <b>PDD</b>           | 3x3, 4x4, 5x5, 7x7, 10x10,  | $SSD = 90$ or $100$ |
|          |                      | 12x12, 15x15, 20x20, 25x25, |                     |
|          |                      | 30x30,長方形:Max×Max※          |                     |
|          | Wedge Factor         | 10×10                       | $d=10 (SSD = 90)$   |
|          | Shadow-Transmission  | l10x10                      | $d=10 (SSD = 90)$   |
| tray     | Factor               |                             |                     |

※ Wedge 装着時の最大照射野サイズです。

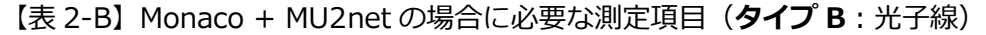

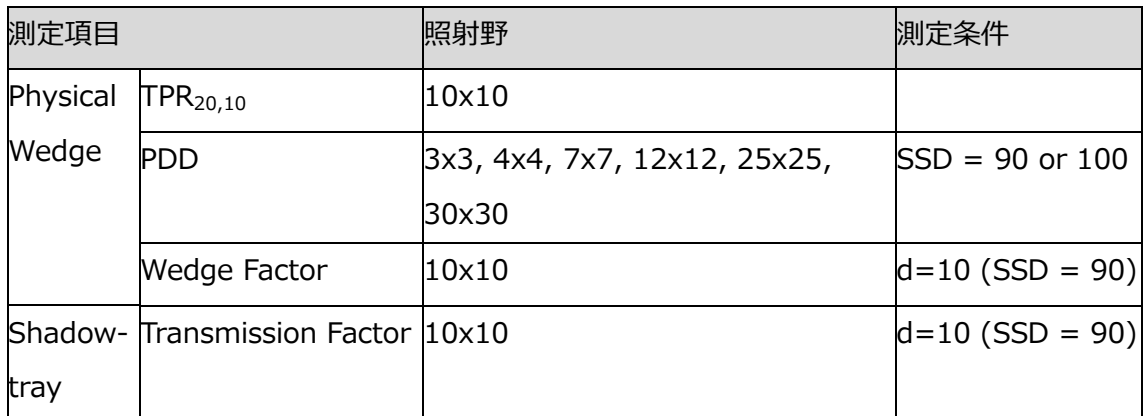

【表 2-C】AGL + MU2net の場合に必要な測定項目(**タイプ C**:光子線)

| 測定項目     |                                   | 照射野                            | 測定条件              |
|----------|-----------------------------------|--------------------------------|-------------------|
| Open     | <b>PDD</b>                        | 4x4, 7x7, 12x12, 15x15, 20x20, | $SSD = 90$ or 100 |
|          |                                   | 25x25, 40x40                   |                   |
| Physical | $TPR_{20,10}$                     | l10x10                         |                   |
| Wedge    | <b>PDD</b>                        | 3x3, 4x4, 5x5, 7x7, 12x12,     | $SSD = 90$ or 100 |
|          |                                   | 15x15, 20x20, 25x25, 30x30     |                   |
|          | Wedge Factor                      | l10x10                         | $d=10$ (SSD = 90) |
|          | Shadow- Transmission Factor 10x10 |                                | $d=10$ (SSD = 90) |
| tray     |                                   |                                |                   |

【表 2-D】XiO から Monaco へのコンバージョンを実施する場合<sup>2</sup>(**タイプ D**:光子線)

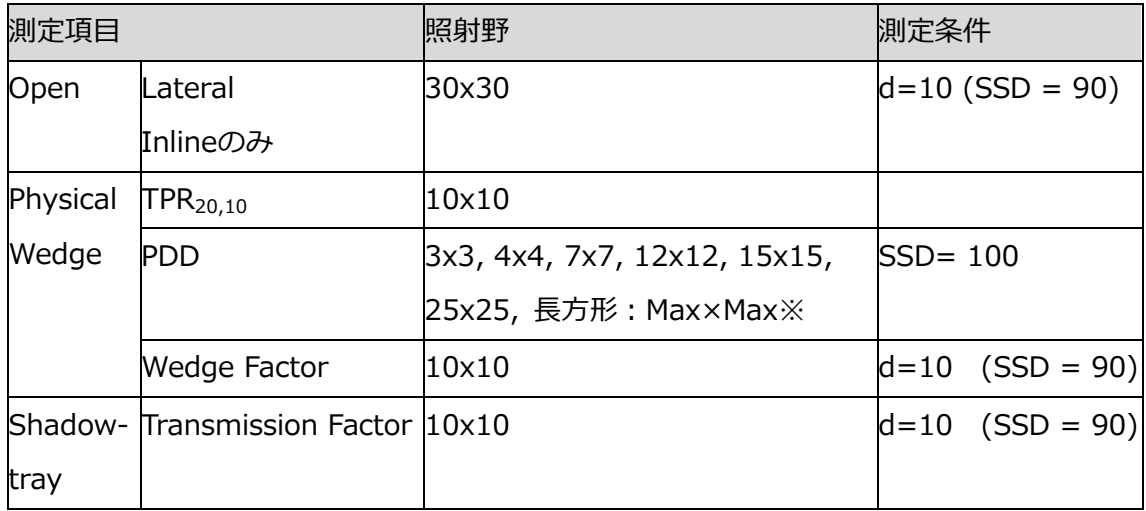

<sup>2</sup> **XiO モデリング時のオリジナル(.rfb, .opab, .mcc)のスキャンデータが必要です。** オリジナルが無い場合は表 2-A を参照ください。

# **スキャンデータのまとめ方**

- スキャンデータは以下の形式でお送りください。 IBA (.opab もしくは .rfb)、PTW (.mcc)、Sun Nuclear (.snctxt)
- **重複するスキャンデータがないことを確認してください**。検出器の比較などの目的で 同じデータを取得した際は、どちらのデータを提出するかをご施設にて判断くださ い。
- スキャンデータは以下のようにエネルギ毎にフォルダを分けてください。

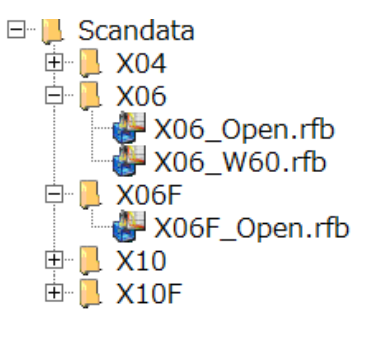

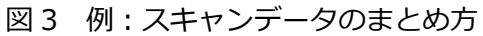

【表 3-E】ビームライブラリのための測定項目 (**タイプ E**:電子線)

| 測定項目              | 照射野                  | 深さ <sup>3</sup>  | 測定条件          |
|-------------------|----------------------|------------------|---------------|
| 絶対線量 [Gy/100 MU]  | 10×10                | $Z_{ref}$        | <b>SSD100</b> |
| R100、R95、R90、R85、 | $10\times10$         |                  | <b>SSD100</b> |
| R80, R50 $^{(*)}$ |                      |                  |               |
| Output Factor     | 各コーン                 | $Z_{\text{ref}}$ | 治療で用いる SSD    |
| SSD100,アプリケータ     |                      |                  |               |
| 10x10 で正規化        |                      |                  |               |
| インサート擾乱係数         | 正方形および長方形の           | $Z_{ref}$        | 治療で用いる SSD    |
| 最大開口で正規化          | インサート <sup>(*)</sup> |                  |               |

(※)記入シートには単位mmの数値をご記入ください。

- (\*)インサート擾乱係数は、以下の条件に基づいて決定されます。
	- (1) インサートの正方形または長方形の開口部 (X,Y) または (Xeq., Yeq.) がライブ ラリの値に対応する場合、対応する値が直接使用されます。
	- (2) 対応する値はないが、X 方向と Y 方向で内挿できる場合は、内挿された値が使用さ れます。
	- (3) 近接補間ができない場合は、インサート擾乱係数は 1 となり、検証計算ではインサ ートが考慮されないことを意味します。

MU2net ではインサートの擾乱係数を反映させます。測定するインサートサイズは任意で 決めることができます。患者毎にインサートを作成していない場合はすべてのサイズのイ ンサートを測定することをお勧めします。多くのサイズのインサートを実測していただく と、より精度が上がります。

多くのサイズのインサートをお持ちの場合や患者毎に作成している場合は、間引いて測定 することが可能です。ただし、最小と最大の正方形の測定値のみでは補間をすることはでき ません。下記の表を埋めるよう測定を行う必要があります。最低でも緑枠内の測定が必要で す。

<sup>3</sup> Zrefは、「水吸収線量の標準計測法 12」で定義されている校正深 dcになります。

|     | 82                   | 115                  | 148 |
|-----|----------------------|----------------------|-----|
| 82  | 1.0024 0.9920 0.9987 |                      |     |
| 115 |                      | 0.9920 0.9980 0.9991 |     |
| 148 |                      | 0.9987 0.9991 1.0000 |     |

図4 例:MU2net library 内のカットアウトの登録表

同エネルギにおいて、他アプリケータサイズでもインサートを使用する場合は、同様に測定 をする必要があります。

# <span id="page-12-0"></span>**第 3 章 DICOM RT Plan について**

Monaco のビームモデルをお持ちの場合はエレクタにて対応を致します。他治療計画装置 をお持ちの場合は、以下を参考にプランを作成しご提出ください。

エネルギ毎にプランを作成します。

#### **光子線**

【プラン条件<sup>4</sup>】 ファントム:水等価ファントム(最低でも 50x50x20<sup>5</sup>) SAD セットアップ アイソセンタ:深さ 10 cm 処方:10 Gy @ Isocenter per beam 計算グリッドサイズ:0.2 cm

① Open(RT Plan 名:X**ee**Open.dcm<sup>6</sup>) 照射野: 3x3, 4x4, 5x5, 7x7, 10x10, 12x12, 15x15, 20x20, 25x25, 30x30, 40x40

② Wedge(RT Plan 名:X**ee**W**xx**.dcm<sup>9</sup>) 照射野: 3x3, 4x4, 5x5, 7x7, 10x10, 12x12, 15x15, 20x20, 25x25, 30x30, Max×Max

エレクタ治療機の場合は、Open と Motorized wedge の 2 つのプランになります。 外付け Wedge がある場合は、Open とご使用になる Wedge 角度分のプランとなります。

<sup>4</sup> Monaco の場合は FF と FFF ビームはそれぞれ Collapsed Cone Convolution (CCC) と Monte Carlo(MC)アルゴリズムを使用します。MC を使用する場合は Statistical Uncertainty を 0.5% per control point に設定します。

<sup>5</sup> 照射野 40x40 が十分に計算できるサイズである必要があります。

<sup>6</sup> ee はエネルギ、FFF ビームは数字の後に"F"を付けて、xx には Wedge の角度を入れて ください。(例 X06Open.dcm, X06FOpen.dcm, X06W15.dcm)

# **電子線**

【プラン条件<sup>7</sup>】 ファントム:光子線と同じファントム 処方点:zref 処方:10 Gy(per beam) 計算グリッドサイズ:0.2 cm

① Ref\_SSD, Ref\_Appl, Ref\_Field (RT Plan 名: EeeSSD100A10.dcm<sup>8</sup>) SSD100 cm、アプリケータ 10x10 ② Ref\_SSD, Appl\_, Field\_ to be selected (RT Plan 名: EeeSSD100.dcm<sup>11</sup>) SSD100 cm、アプリケータ 10x10 以外の全てのアプリケータ 3 SSD\_, Appl\_, Field\_ to be selected (RT Plan 名: EeeSSDjjj.dcm<sup>11</sup>) SSD100 cm 以外の SSD<sup>9</sup>、全てのアプリケータ

#### **RTPlan のまとめ方**

一つのフォルダにすべての RT Plan ファイルを保存し、提出してください。

| RTPlan                      |  |
|-----------------------------|--|
| E04SSD100.dcm               |  |
| F04SSD100A10.dcm<br>į       |  |
| F04SSD105.dcm<br>ļ          |  |
| į.,<br>E06SSD100.dcm        |  |
| E06SSD100A10.dcm<br>1111111 |  |
| E06SSD105.dcm               |  |
| E09SSD100.dcm               |  |
| E09SSD100A10.dcm            |  |
| E09SSD105.dcm<br>į          |  |
| F12SSD100.dcm<br>ļ          |  |
| F12SSD100A10.dcm<br>        |  |
| E12SSD105.dcm               |  |
| E15SSD100.dcm               |  |
| E15SSD100A10.dcm            |  |
| E15SSD105.dcm               |  |
| X040pen.dcm<br>į.,          |  |
| X04W60.dcm<br>ļ…            |  |
| X06FOpen.dcm<br>            |  |
| X06Open.dcm                 |  |
| X06W60.dcm                  |  |
| X10FOpen.dcm                |  |
| X10Open.dcm                 |  |
| X10W60.dcm<br>1             |  |
|                             |  |

図5 例:データのまとめ方

<sup>8</sup> ee はエネルギ、jj には SSD の距離を入れてください。(例 E06SSD100A10.dcm,

E06SSD105.dcm)

<sup>9</sup> 主に治療で使用される SSD を推奨します。

エレクタ株式会社 **13** 2021/11/26

 $7$  Monaco の場合は Number of Histories per cm^2 を 500,000 に設定します。

# エレクタ株式会社

〒108-0023 東京都港区芝浦 3-9-1 芝浦ルネサイトタワー7F エレクタケアサポートセンター:0120-659-043 Mail:SoftwareService-Japan@elekta.com URL:http://www.elekta.co.jp